# Build a Basic V3 Estimate Form

SA6 Conference 11/7/19-11/8/19

This document shows you how to build and publish a basic two-page Estimate Form using V3 Forms.

Follow these steps for each page.

|                  | Page 1                                       |
|------------------|----------------------------------------------|
| Estimate Request | Add the following fields:                    |
| * First Name     | 1. Header - change to say "Estimate Request" |
|                  | 2. Divider                                   |
| Last Name        | 3. Name                                      |
| * Contact Email  | 4. Contact Email - map to Contact Email      |
|                  | 5. Divider                                   |
|                  | 6. Address - map to "Service Address"        |
| * Address Line 1 |                                              |
| Address Line 2   |                                              |
|                  |                                              |
| City             |                                              |
| State            |                                              |
| ·                |                                              |
| Postal Code      |                                              |
|                  |                                              |

## Service Autopilot"

| Sources Vou Nood                                                                                                    | Pa | age 2                                                                                                    |
|----------------------------------------------------------------------------------------------------|----|----------------------------------------------------------------------------------------------------|
| Services You Need                                                                                                    | Ad | d the following fields:                                                                                                    |
|                                                                                                    | 1. | Header - edit to say "Services You Need"                                                                                         |
|                                                                                                    | 2. | Optional Image (or video)<br>Add an image of your work (like a nice looking<br>property) or a video showcasing your services     |
|                                                                                                    | 3. | Divider                                                                                                    |
| * Please Select one or more services that you're looking for                                                                                                  | 4. | Check box field                                                                                                    |
| <ul> <li>Mulching</li> <li>Weekly Lawn Maintenance</li> <li>Fertilization and Weed Control</li> <li>Landscape Installation</li> <li>Shrub Trimming</li> </ul> |    | <ul> <li>a. Change the Checklist field label to say,</li> <li>"Please select one or more services you're looking for"</li> </ul> |
| Do you have any special requests or questions for us?                                                                                                    | -  | <ul> <li>Add or remove checklist options and<br/>the names of the options to your services</li> </ul>                            |
|                                                                                                    | 5. | Long Text Entry - Change the label to say: "Do you have any special requests or concerns?"                                       |
| Back                                                                                                    |    |                                                                                                    |

6. On the **Submit** button, make sure to turn on Captcha.

| FIELDS EDIT                                          | P CARACTER SETTINGS |                                                              |        |
|------------------------------------------------------|---------------------|--------------------------------------------------------------|--------|
| A• B I                                               | U                   |                                                              |        |
| Next                                                 |                     | * Please Select one or more services that you're looking for |        |
|                                                      |                     | 🕑 Mulching                                                   |        |
|                                                      |                     | Weekly Lawn Maintenance                                      |        |
| BUTTON COLOR                                         | #BD0404             | Fertilization and Weed Control                               |        |
|                                                      |                     | Landscape Installation                                       |        |
|                                                      | #FFFFFF O           | Shrub Trimming                                               |        |
| TEXT COLOR                                           | #FFFFFF 0           | Do you have any special requests or questions for us?        |        |
| BORDER RADIUS                                        | - 4 px +            | Enter text                                                   |        |
| HEIGHT                                               | - 30 px +           |                                                              |        |
| САРТСНА                                              |                     | <b>e</b>                                                     |        |
| Challenge-response test<br>whether or not the user i |                     | INCAPTCHA Back                                               | Submit |

## Configure and Publish a Form

- 1. Optional: Add a notification for someone in your office to be notified
- 2. Account Management:
  - a. Choose whether you want Accounts to be automatically updated when the Form is submitted
  - b. Set Matching Criteria to the following (recommended settings but can be changed based on preference)

| Update Options                                                                                                    |                                                                                                    |                     |                                                  |
|----------------------------------------------------------------------------------------------------|----------------------------------------------------------------------------------------------------|---------------------|--------------------------------------------------|
| When a form is submitted by an existing ac                                                                                 | count, how would you like to update the acc                                                                                                    | ount?               |                                                  |
| Replace all existing fields and add new field                                                                              | ds 🗸                                                                                                    |                     |                                                  |
| Account Matching                                                                                                    |                                                                                                    |                     |                                                  |
| When should a form response be matched                                                                                     | to an existing account?                                                                                                    |                     |                                                  |
| Other                                                                                                    | ~                                                                                                    |                     |                                                  |
| Strictness Identifiers                                                                                                    |                                                                                                    |                     |                                                  |
| Donec facilisis tortor ut augue lacinia, at vir<br><b>SELECTED IDENTIFIERS</b><br>Tags below will be added to the account. | verra est semper. Sed sapien metus, sceleris<br>AVAILABLE IDENTIFIERS<br>Select from the list of tags below.                                                            | que nec pharetra id | d, tempor a tortor. Pellentesque non dignissim n |
| (2) SELECTED IDENTIFIERS Rem                                                                                               | ove All Search Identifiers Q                                                                                                    | Add all             |                                                  |
|                                                                                                    | <ul> <li>Last Name</li> <li>Service Address Line 1</li> <li>Service Address Line 2</li> <li>Service City</li> <li>Service Postal Code</li> <li>Service State</li> </ul> | ŕ                   |                                                  |

- 3. Publish the Form to the **Website** 
  - a. Select an option to publish: Hosted Form, Embedded Form, or Form Code

OR

b. Click the blue link to send instructions to your webmaster

| Form Options                                                                                 |                                                           |                                      |                                           |
|----------------------------------------------------------------------------------------------|-----------------------------------------------------------|--------------------------------------|-------------------------------------------|
| Where will this form be publishe                                                             | d?                                                        |                                      |                                           |
| Select where users will fill out this for                                                    | n.                                                        |                                      |                                           |
| Website                                                                                      | Mobile                                                    | Office                               | Mobile and Office                         |
| Publish Form To Website<br>Please choose an option below.                                    |                                                           |                                      |                                           |
| Hosted Form                                                                                  | ndenendent landing nage. Clicking                         | Copy will copy the form's web addr   | Сору                                      |
| This option will host the form on an i                                                       |                                                           |                                      | ess to your clipboard.                    |
| This option will host the form on an i Embedded Form                                         |                                                           |                                      | Copy                                      |
|                                                                                              | t users. Embedded forms may be p                          | laced directly on your website. This | Сору                                      |
| Embedded Form<br>This option is recommended for mos                                          | t users. Embedded forms may be p                          | laced directly on your website. This | Сору                                      |
| Embedded Form<br>This option is recommended for mos<br>in Service Autopilot to automatically | t users. Embedded forms may be p<br>rupdate your website. |                                      | Copy<br>option allows updates to the form |

# Build a Basic V3 Survey Form

SA6 Conference 11/7/19-11/8/19

This document shows you how to build a basic Multi-Page Survey Form using V3 Forms.

#### Page 1

|                                     |       | lame     |     | <br> |  |  |  |  |
|-------------------------------------|-------|----------|-----|------|--|--|--|--|
| w are we doing?<br>Worst, 10 = Best | ast N | ame      |     |      |  |  |  |  |
| = Worst, 10 = Best                  | w are | e we doi | ng? |      |  |  |  |  |
| 0 1 2 3 4 5 6 7 8 9 10              | Worst | 72<br>   |     |      |  |  |  |  |

- 1. Add the following fields to page 1:
  - a. Header
    - i. Edit Header to say, "Tell us how we're doing!"
  - b. Name
  - c. Rating
    - i. Edit Label to say, "How are we doing?"
    - ii. Edit Helper text to say, "0 = Worst, 10 = Best"

2. For Rules on the **Rating** Field enter the options as shown:

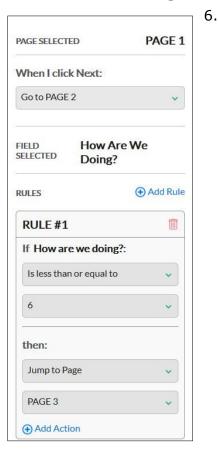

### Page 2

Snap to this if user selects 7 or above in satisfaction

| e would love to hear any feed | lback you have fo | or us! |  |
|-------------------------------|-------------------|--------|--|
|                               |                   |        |  |
|                               |                   |        |  |

- 1. Add a Long Text Entry field to page 2
- 2. Change the label to say, "We would love to hear any feedback you have for us!"
- 3. Change the Rules:
  - a. Change "When I click Next:" to "Go to PAGE 4"

### Page 3

Snap to this if user selects 6 or below in satisfaction

| ase ten us how | / we can improve | e your experien | ice! | <br> |      |
|----------------|------------------|-----------------|------|------|------|
|                |                  |                 |      |      |      |
|                |                  |                 |      |      |      |
| Back           |                  |                 |      |      | Next |

- 1. Add a Long Text Entry field to page 3
- 2. Change the label to say, "Please tell us how we can improve your experience!"

#### Page 4

Submit

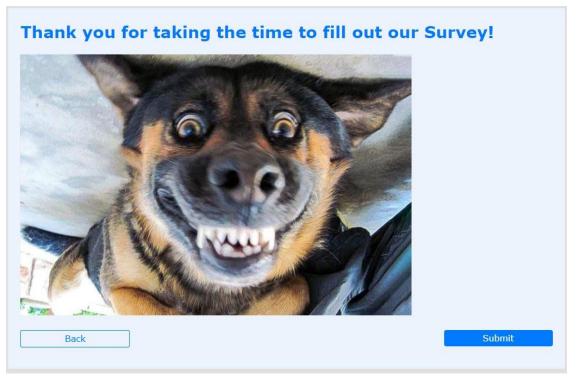

- 1. Add a Header field
- 2. Change the text of the Header field to say, "Thank you for filling out our survey!"
- 3. Optional: Add an Image field Choose a fun image you like, or your logo

## Configure and Publish

- 1. Optional: Add a notification for someone in your office to be notified
- 2. Publish the Form to the **Office** and associate it to **Accounts**